## **DualHead2Go How to Connect Guide — Easy Steps for Quick Installation**

**Step 1** – Turn off your computer.

Step 2 - Connect the USB cable into the DualHead2Go and then into the USB port of your computer.

Step 3 – Attach the Matrox monitor cable first into the graphics connector on your computer and then into the DualHead2Go.

Step 4 – Connect the first monitor cable to your monitor and then to your DualHead2Go. Repeat this step depending on number of monitors connected.

For detailed instructions, visit the Matrox user guides page:

www.matrox.com/graphics/en/support/manuals/

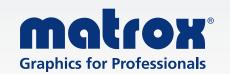

### Matrox DualHead2Go Analog Edition

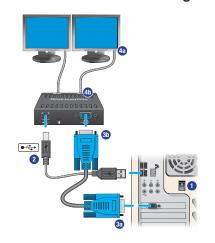

### Matrox DualHead2Go Digital Edition

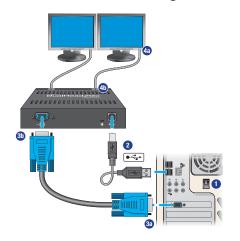

#### Matrox DualHead2Go DP Edition

Thunderbolt™ or Mini DP

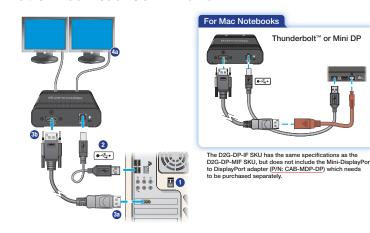

## Matrox DualHead2Go Digital SE

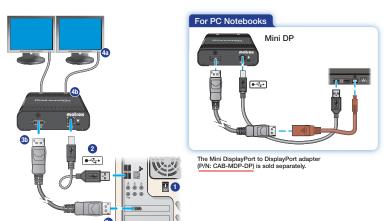

## Matrox DualHead2Go Digital ME

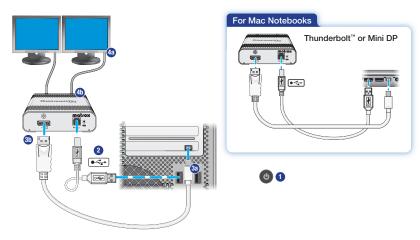

# **How to Connect Guide — Easy Steps for Quick Installation**

**Step 1** – Turn off your computer.

**Step 2** – Connect the USB cable into the TripleHead2Go and then into the USB port of your computer.

**Step 3** – Attach the Matrox monitor cable first into the graphics connector on your computer and then into the TripleHead2Go.

**Step 4** – Connect the first monitor cable to your monitor and then to your TripleHead2Go. Repeat this step depending on number of monitors connected.

**Step 5** – For TripleHead2Go Analog Edition only. Connect the external power supply. First attach to your GXM, then to an electrical outlet.

For detailed instructions, visit the Matrox user guides page:

www.matrox.com/graphics/en/support/manuals/

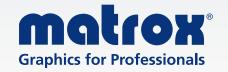

### Matrox TripleHead2Go Analog Edition

### Matrox TripleHead2Go Digital Edition

### Matrox TripleHead2Go DP Edition

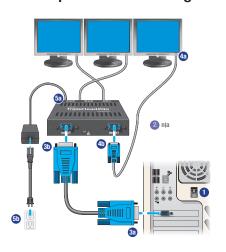

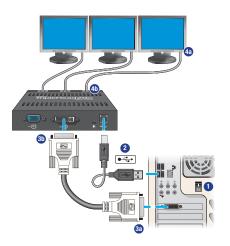

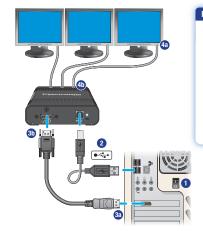

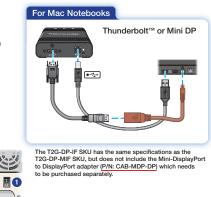

### Matrox TripleHead2Go Digital SE

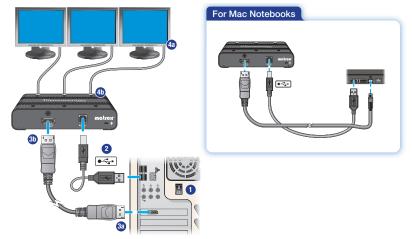